## **Readme do ZENworks 2017 Update 3**

Agosto de 2018

# $\Box$ MICRO

As informações neste Readme referem-se à versão do ZENworks 2017 Update 3.

- [Seção 1, "O que há de novo no ZENworks 2017 Update 3" na página 1](#page-0-0)
- [Seção 2, "Planejando a implantação do ZENworks 2017 Update 3" na página 1](#page-0-1)
- [Seção 3, "Fazendo download e implantando o ZENworks 2017 Update 3" na página 3](#page-2-0)
- [Seção 4, "Problemas resolvidos no ZENworks 2017 Update 3" na página 4](#page-3-0)
- [Seção 5, "Problemas que continuam no ZENworks 2017 Update 3" na página 4](#page-3-1)
- [Seção 6, "Problemas conhecidos" na página 4](#page-3-2)
- [Seção 7, "Documentação adicional" na página 5](#page-4-0)
- [Seção 8, "Informações Legais" na página 6](#page-5-0)

## <span id="page-0-0"></span>**1 O que há de novo no ZENworks 2017 Update 3**

Para obter informações sobre os novos recursos incluídos nesta versão, consulte a Referência O Que Há de Novo do ZENworks.

#### <span id="page-0-1"></span>**2 Planejando a implantação do ZENworks 2017 Update 3**

Use as seguintes diretrizes para planejar a implantação do ZENworks 2017 Update 3 na Zona de Gerenciamento:

 Se você usa a Criptografia de Disco e deseja atualizar o Agente de Criptografia de Disco Cheio de uma versão anterior ao ZENworks 2017 Update 1, É NECESSÁRIO remover a política de Criptografia de Disco dos dispositivos gerenciados antes de atualizá-los para o ZENworks 2017 Update 3.

Se você está atualizando o Agente de Criptografia de Disco Cheio do ZENworks 2017 Update 1 ou Update 2 para o ZENworks 2017 Update 3, mantenha a política de Criptografia de Disco no local. Nenhuma mudança é necessária antes da atualização do sistema.

Para obter mais informações sobre a atualização da Criptografia de Disco Cheio no ZENworks 2017 Update 3 de uma versão anterior ao ZENworks 2017 Update 3, consulte a ZENworks 2017 Update 1 - Full Disk Encryption Update Reference (ZENworks 2017 Update 1 - Referência de Atualização de Criptografia de Disco Cheio).

 Primeiramente, você deve fazer upgrade dos Servidores Principais, em seguida, atualizar os Servidores Satélites e, por fim, os dispositivos gerenciados para o ZENworks 2017 Update 3. Não faça upgrade dos dispositivos gerenciados e Servidores Satélites (nem adicione novos Agentes do 2017 Update 3 à zona) antes do upgrade de todos os Servidores Principais na zona para o ZENworks 2017 Update 3.

**Nota:** Os Agentes podem receber dados inconsistentes da zona antes do upgrade de todos os Servidores Principais. Portanto, essa parte do processo deve ser realizada o quanto antes. O ideal é logo após o upgrade do primeiro Servidor Principal.

Você pode implantar diretamente a versão 2017 Update 3 nos seguintes dispositivos:

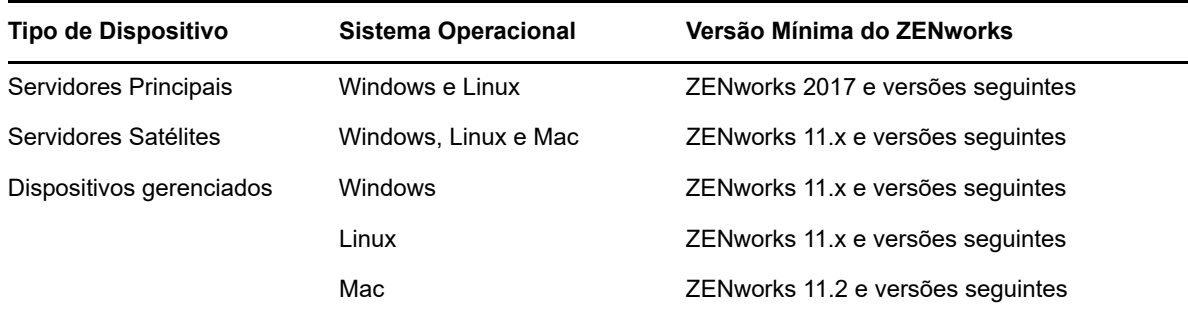

- O sistema será reinicializado assim que você fizer o upgrade para o ZENworks 2017 Update 3. Entretanto, uma reinicialização dupla será necessária nos seguintes cenários:
	- Se você atualizar da versão 11.x para o ZENworks 2017 ou uma versão seguinte (2017 Update 1, Update 2 ou Update 3) com a Segurança de Endpoint habilitada, será necessária uma segunda reinicialização para carregar o driver ZESNETAccess.
	- ◆ Se um dispositivo gerenciado usa o Windows 10 com a Autodefesa de Cliente habilitada, e você está fazendo upgrade da versão 11.4.x para o ZENworks 2017 ou uma versão seguinte (2017 Update 1, Update 2 ou Update 3), é necessário desabilitar a Autodefesa de Cliente no ZENworks Control Center, reinicializar o dispositivo gerenciado e, em seguida, executar a atualização, o que exige uma segunda reinicialização no dispositivo.
	- Se você tem uma política de Criptografia de Disco imposta em um dispositivo gerenciado e deseja atualizar o Agente de Criptografia de Disco Cheio de uma versão anterior ao ZENworks 2017 Update 1 para o ZENworks 2017 Update 3, deve primeiro remover a política e decodificar o dispositivo, o que requer a reinicialização do dispositivo. Em seguida, atualize o dispositivo para o 2017 Update 3, exigindo uma segunda reinicialização.

**Importante:** É necessário primeiro fazer upgrade dos Dispositivos Gerenciados que executam versões anteriores à 11.x para a 11.x. O sistema será reinicializado após o upgrade para a versão 11.x e, em seguida, reinicializado novamente quando a atualização do sistema do ZENworks 2017 Update 3 for implantada.

 Antes de instalar a Atualização de Sistema, verifique se você tem espaço em disco livre adequado nos seguintes locais:

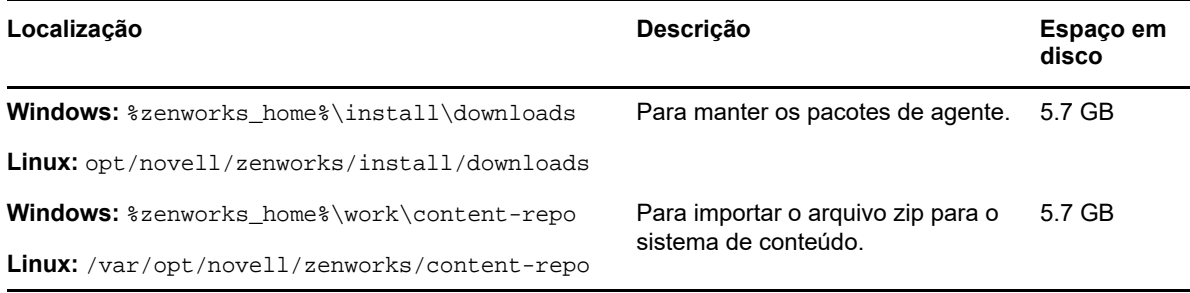

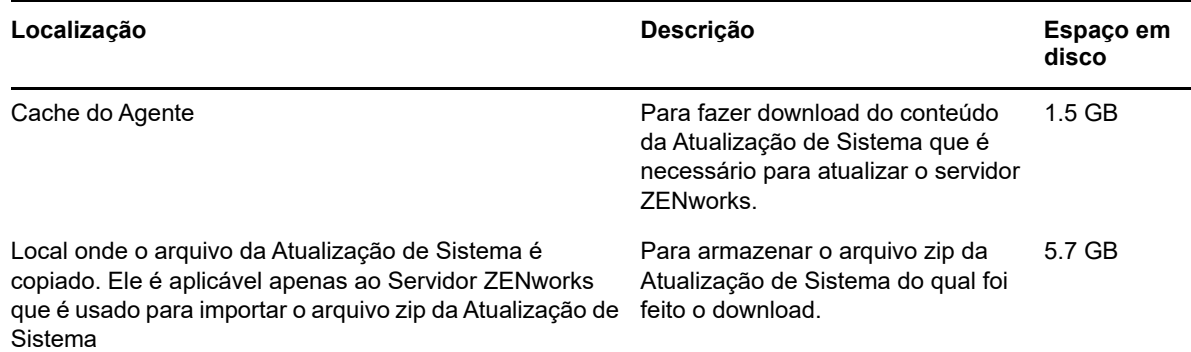

#### <span id="page-2-0"></span>**3 Fazendo download e implantando o ZENworks 2017 Update 3**

Para obter instruções sobre como fazer download e implantar o ZENworks 3, consulte a *ZENworks 2017 Update System Updates Reference* (Referência de Atualizações do Sistema do ZENworks 2017 Update 1).

Se a Zona de Gerenciamento consiste em Servidores Principais com uma versão anterior ao ZENworks 2017, você poderá implantar o ZENworks 2017 Update 3 nesses Servidores Principais somente após o upgrade de todos eles para o ZENworks 2017. Para obter instruções, consulte o *Guia de Upgrade do ZENworks*.

Para ver as tarefas administrativas, consulte o site de documentação do [ZENworks 2017 Update 3.](https://www.novell.com/documentation/zenworks-2017-update-3/)

**Importante:** Não atualize o viewer de Gerenciamento Remoto (RM – Remote Management) antes da atualização de todos os Servidores Satélites Proxy de Junção na zona. Para executar o Gerenciamento Remoto pelo Proxy de Junção, você precisa garantir que a versão do viewer de RM e a versão do Proxy de Junção sejam as mesmas.

Leia a [Seção 2, "Planejando a implantação do ZENworks 2017 Update 3" na página 1](#page-0-1) antes de fazer download e implantar a atualização do ZENworks 2017 Update 3.

#### **Não implante o ZENworks 2017 Update 3 antes do upgrade de todos os Servidores Principais na zona para o ZENworks 2017**

Essa atualização requer que sejam feitas mudanças no esquema do banco de dados. Durante a instalação do patch inicial, os serviços são executados apenas no Servidor Principal Master ou dedicado. Isso serve para garantir que outros Servidores Principais não tentem acessar as tabelas que estão sendo modificadas no banco de dados.

Depois que o Servidor Principal Master ou dedicado for atualizado, os serviços continuarão nos servidores restantes e a atualização será aplicada simultaneamente.

**Nota:** Você não precisa parar ou iniciar manualmente os serviços nos servidores durante a atualização. Os serviços serão interrompidos e iniciados automaticamente.

Quando você adia uma atualização de sistema e efetua logout do dispositivo gerenciado, a atualização de sistema é aplicada no dispositivo.

Para ver a lista das versões suportadas de Dispositivo Gerenciado e Servidor Satélite em uma Zona de Gerenciamento com o ZENworks 2017 Update 3, consulte [Supported Managed Devices and](../../zen_satellite_version_support_matrix/data/zen_satellite_version_support_matrix.html)  [Satellite Server Versions](../../zen_satellite_version_support_matrix/data/zen_satellite_version_support_matrix.html) (Versões suportadas de dispositivos gerenciados e servidores satélites).

## <span id="page-3-0"></span>**4 Problemas resolvidos no ZENworks 2017 Update 3**

Alguns dos problemas identificados nas versões anteriores foram resolvidos nesta versão. Para obter uma lista dos problemas resolvidos, consulte o TID 7023221 no [Support Knowledgebase.](https://www.novell.com/support/kb/doc.php?id=7023221)

### <span id="page-3-1"></span>**5 Problemas que continuam no ZENworks 2017 Update 3**

Alguns dos problemas descobertos nas versões anteriores ao ZENworks 2017 Update 3 que ainda não foram resolvidos. Consulte o seguinte documento de Readme para obter mais informações:

- ◆ [Readme do ZENworks 2017](https://www.novell.com/documentation/zenworks2017/readme_zenworks2017/data/readme_zenworks2017.html)
- [Readme do ZENworks 2017 Update 1](https://www.novell.com/documentation/zenworks-2017-update-1/readme_zenworks2017_update1/data/readme_zenworks2017_update1.html)
- [Readme do ZENworks 2017 Update 2](https://www.novell.com/documentation/zenworks-2017-update-2/readme_zenworks2017_update2/data/readme_zenworks2017_update2.html)

## <span id="page-3-2"></span>**6 Problemas conhecidos**

Esta seção contém informações sobre os problemas que podem ocorrer durante o uso do ZENworks 2017 Update 3:

- [Seção 6.1, "O botão Aplicar não é habilitado novamente quando você seleciona ou limpa a](#page-3-3)  [opção Continuar em Caso de Falha" na página 4](#page-3-3)
- [Seção 6.2, "Não é possível arrastar objetos e medidas durante a criação de um relatório" na](#page-4-1)  [página 5](#page-4-1)
- [Seção 6.3, "O processo de atualização de sistema não para o serviço DHCP Proxy da Novell"](#page-4-2)  [na página 5](#page-4-2)
- [Seção 6.4, "A cópia de uma política de patch copia a versão publicada e não a versão de área](#page-4-3)  [de segurança" na página 5](#page-4-3)
- [Seção 6.5, "Falha no agente ao efetuar o registro no Servidor Principal quando instalado como](#page-4-4)  [produto complementar" na página 5](#page-4-4)

#### <span id="page-3-3"></span>**6.1 O botão Aplicar não é habilitado novamente quando você seleciona ou limpa a opção Continuar em Caso de Falha**

Quando você aplica as mudanças feitas nas ações de um bundle e seleciona ou limpa a opção **Continuar em Caso de Falha**, o botão Aplicar não é habilitado novamente.

Solução Alternativa: Para habilitar novamente o botão Aplicar com base no requisito, selecione ou limpe a opção **Continuar em Caso de Falha**, clique no link de ação do bundle e, na caixa de diálogo de ação do bundle, faça quaisquer mudanças adicionais, se necessário, e clique em OK.

#### <span id="page-4-1"></span>**6.2 Não é possível arrastar objetos e medidas durante a criação de um relatório**

Ao usar a Aplicação do Gerador de Relatórios do ZENworks 6.2.3 com o banco de dados Oracle 12c R1 ou R2, quando você arrasta qualquer medida ou dimensão para criar uma tela ou relatório Ad Hoc, a mensagem de erro **An error occurred while creating connection. Try again.** (Erro ao criar conexão. Tente novamente.) é exibida.

Solução Alternativa: Navegue até /opt/Novell/zenworks-reporting/js/apache-tomcat/lib, apague o arquivo **ojdbc5.jar** e reinicie os serviços de geração de relatórios.

#### <span id="page-4-2"></span>**6.3 O processo de atualização de sistema não para o serviço DHCP Proxy da Novell**

Ao implantar a atualização de sistema, o serviço DHCP Proxy da Novell pode não ser parado automaticamente.

Solução Alternativa: Pare o serviço DHCP Proxy da Novell manualmente:

- 1. Clique em **Iniciar** e procure por **Serviços**.
- 2. Na caixa de diálogo **Serviços**, clique o botão direito do mouse no **Serviço DHCP Proxy da Novell** e clique em **Parar**.

#### <span id="page-4-3"></span>**6.4 A cópia de uma política de patch copia a versão publicada e não a versão de área de segurança**

Se você copiar uma política de patch publicada que tem uma versão de área de segurança, o ZENworks copiará a versão publicada, e não a de área de segurança, da política. No ZENworks 2017 Update 2 e versões anteriores, a versão de área de segurança é copiada. Melhorias feitas no ZENworks 2017 Update 3 reverteram o comportamento da ação de cópia.

Solução Alternativa: Nenhuma

#### <span id="page-4-4"></span>**6.5 Falha no agente ao efetuar o registro no Servidor Principal quando instalado como produto complementar**

Quando um agente do openSUSE Leap 15 ou do openSUSE Leap 42.3 é instalado como produto complementar usando os repositórios do YaST, há falha no agente ao efetuar o registro no Servidor Principal.

Solução Alternativa: Nenhuma

## <span id="page-4-0"></span>**7 Documentação adicional**

Este documento inclui informações específicas à versão ZENworks 2017 Update 3. Para acessar todas as outras documentações do ZENworks 2017, consulte o *[site de documentação do ZENworks](https://www.novell.com/documentation/zenworks2017/)  [2017 na Web](https://www.novell.com/documentation/zenworks2017/)*.

## <span id="page-5-0"></span>**8 Informações Legais**

Para saber mais sobre informações legais, marcas registradas, isenções de responsabilidade, garantias, exportação e outras restrições de uso, direitos restritos do Governo dos EUA, política de patente e conformidade com FIPS, consulte [https://www.novell.com/company/legal/.](https://www.novell.com/company/legal/)

**Copyright © 2018 Micro Focus Software Inc. Todos os Direitos Reservados.**